## Technology Proficiency Checklist

The following technology proficiencies are necessary for all of us, to be fully engaged in the digital world. Rate yourself to see how you're doing and where you can learn.

| Proficiency                                                                                  | How an                 | How am I doing?  |               |  |
|----------------------------------------------------------------------------------------------|------------------------|------------------|---------------|--|
| Basic Computer Skills                                                                        | Know<br>really<br>well | Know<br>a little | Don't<br>know |  |
| Turn on & shut down the computer                                                             |                        |                  |               |  |
| Turn the monitor on and off                                                                  |                        |                  |               |  |
| Know basic parts of the computer: monitor, CPU, mouse, keyboard, CD drive, USB port, printer |                        |                  |               |  |
| Use the mouse: left-click, right-click, drag and drop                                        |                        |                  |               |  |
| Know how to use the keyboard                                                                 |                        |                  |               |  |

| Proficiency                                                  | How an                 | ?                |               |
|--------------------------------------------------------------|------------------------|------------------|---------------|
| Windows Operating System                                     | Know<br>really<br>well | Know<br>a little | Don't<br>know |
| Start a program from the Start menu                          |                        |                  |               |
| Manage computer settings from the Control Panel              |                        |                  |               |
| Exit a program                                               |                        |                  |               |
| Save files                                                   |                        |                  |               |
| Change file name or location using Save As                   |                        |                  |               |
| Minimize and maximize a window                               |                        |                  |               |
| Scroll within a document                                     |                        |                  |               |
| Manage multiple windows using the taskbar                    |                        |                  |               |
| Use menus and toolbars                                       |                        |                  |               |
| Use the Help feature in programs                             |                        |                  |               |
| Find and open files by browsing from within a program        |                        |                  |               |
| Find file icons and open them                                |                        |                  |               |
| Drag files to a new location                                 |                        |                  |               |
| Copy files and paste them into a new location                |                        |                  |               |
| Understand the difference between files and folders          |                        |                  |               |
| Make a new folder                                            |                        |                  |               |
| Delete a file or a folder                                    |                        |                  |               |
| Empty the recycle bin and restore files from the recycle bin |                        |                  |               |
| Use Ctrl-Alt-Delete and the Task Manager to end              |                        |                  |               |
| non-responsive programs                                      |                        |                  |               |
| Tab between fields                                           |                        |                  |               |
| Respond to dialog boxes                                      |                        |                  |               |

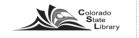

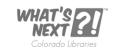

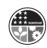

| Proficiency                                                    | How am I doing?        |                  |               |
|----------------------------------------------------------------|------------------------|------------------|---------------|
| Troubleshooting                                                | Know<br>really<br>well | Know<br>a little | Don't<br>know |
| Check the various connections in the back of the computer      |                        |                  |               |
| Reboot the computer                                            |                        |                  |               |
| Use Ctrl-Alt-Delete and the Task Manager to end non-responsive |                        |                  |               |
| programs                                                       |                        |                  |               |

| Proficiency                                    | How am I doing?        |                  |               |
|------------------------------------------------|------------------------|------------------|---------------|
| Printers and Printing                          | Know<br>really<br>well | Know<br>a little | Don't<br>know |
| Turn the printer on and off                    |                        |                  |               |
| Load paper                                     |                        |                  |               |
| Clear a paper jam                              |                        |                  |               |
| Replace toner                                  |                        |                  |               |
| Use print preview                              |                        |                  |               |
| Switch between portrait and landscape printing |                        |                  |               |
| Print specific pages or selections             |                        |                  |               |
| Print multiple copies                          |                        |                  |               |

| Proficiency                                                          | How am I doing?        |                  |               |
|----------------------------------------------------------------------|------------------------|------------------|---------------|
| External Storage Devices                                             | Know<br>really<br>well | Know<br>a little | Don't<br>know |
| Know the difference between floppy discs, CDs, and                   |                        |                  |               |
| flash drives                                                         |                        |                  |               |
| Insert floppy discs, CDs, and flash drives and access the files they |                        |                  |               |
| contain                                                              |                        |                  |               |
| Copy files to external storage devices                               |                        |                  |               |
| "Burn" or copy to a CD                                               |                        |                  |               |

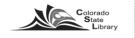

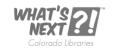

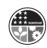

| Proficiency                                                                 | How ar                 | ?                |               |
|-----------------------------------------------------------------------------|------------------------|------------------|---------------|
| File Management                                                             | Know<br>really<br>well | Know<br>a little | Don't<br>know |
| Understand the differences between files and folders                        |                        |                  |               |
| Copy and paste, drag and drop within files and whole files/folders          |                        |                  |               |
| Navigate in the file structure to open, save, or delete files or folders    |                        |                  |               |
| Empty and or recover files from recycle bin                                 |                        |                  |               |
| Understand file extensions (.docx, .xls., .pptx)                            |                        |                  |               |
| Create files and folders                                                    |                        |                  |               |
| Move files between folders or drives                                        |                        |                  |               |
| Copy files between folders, to flash drive or other external storage device |                        |                  |               |
| Delete files and folders                                                    |                        |                  |               |
| Back up files – to a website, a USB device, to CD, to a network             |                        |                  |               |
| drive                                                                       |                        |                  |               |
| Open and save a file                                                        |                        |                  |               |
| Rename a file or folder                                                     |                        |                  |               |
| Create a shortcut to a file, a folder, or program                           |                        |                  |               |

| Proficiency                                                           | How an                 | How am I doing?  |               |  |
|-----------------------------------------------------------------------|------------------------|------------------|---------------|--|
| Word Processing                                                       | Know<br>really<br>well | Know<br>a little | Don't<br>know |  |
| Insert, edit text                                                     |                        |                  |               |  |
| Change font and font size                                             |                        |                  |               |  |
| Align text: left, right, center                                       |                        |                  |               |  |
| Bold, italic, underlined text                                         |                        |                  |               |  |
| Change line spacing                                                   |                        |                  |               |  |
| Change margins                                                        |                        |                  |               |  |
| Cut, copy and paste                                                   |                        |                  |               |  |
| Use spell check                                                       |                        |                  |               |  |
| Copy text from web into Word and clean it up                          |                        |                  |               |  |
| Use Print Preview & print selection                                   |                        |                  |               |  |
| Understand different word processing file types (i.edoc, .docx, .pdf) |                        |                  |               |  |

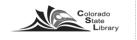

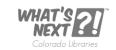

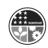

| Proficiency                                                        | How ar                 | n I doing        | ?             |
|--------------------------------------------------------------------|------------------------|------------------|---------------|
| Internet and Web Browsers                                          | Know<br>really<br>well | Know<br>a little | Don't<br>know |
| Understand what a web browser does                                 |                        |                  |               |
| Understand what a URL or web address is                            |                        |                  |               |
| Understand the difference between a search box and the address bar |                        |                  |               |
| Find and open Internet Explorer and Firefox                        |                        |                  |               |
| Type in a web address                                              |                        |                  |               |
| Navigate using links                                               |                        |                  |               |
| Use Back, Forward, Home buttons                                    |                        |                  |               |
| View the browsing history                                          |                        |                  |               |
| Delete history and temporary files                                 |                        |                  |               |
| Fill out an online form                                            |                        |                  |               |
| Add, delete and organize bookmarks or favorites                    |                        |                  |               |
| Use a search engine                                                |                        |                  |               |
| Print all or part of a web page                                    |                        |                  |               |
| Use the Find command                                               |                        |                  |               |
| Change the text size                                               |                        |                  |               |
| Download a file from the Internet                                  |                        |                  |               |

| Proficiency                                              | How am I doing?        |                  |               |
|----------------------------------------------------------|------------------------|------------------|---------------|
| Email                                                    | Know<br>really<br>well | Know<br>a little | Don't<br>know |
| Access webmail by typing in web address                  |                        |                  |               |
| Log into account                                         |                        |                  |               |
| Read, archive, and delete messages                       |                        |                  |               |
| Send messages to one recipient or to multiple recipients |                        |                  |               |
| Reply to and forward messages                            |                        |                  |               |
| Print messages                                           |                        |                  |               |
| Open & download attachments                              |                        |                  |               |
| Send attachments                                         |                        |                  |               |
| Understand basic email etiquette                         |                        |                  |               |

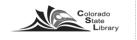

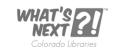

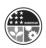

| Proficiency                                        | How an                 | How am I doing?  |               |  |
|----------------------------------------------------|------------------------|------------------|---------------|--|
| Electronic Reading Devices                         | Know<br>really<br>well | Know<br>a little | Don't<br>know |  |
| Downloading ebook content                          |                        |                  |               |  |
| Connecting device and transferring content         |                        |                  |               |  |
| Understand ebook file types and compatible devices |                        |                  |               |  |

| Proficiency                                                      | How am I doing?        |                  |               |
|------------------------------------------------------------------|------------------------|------------------|---------------|
| Digital Camera and Images                                        | Know<br>really<br>well | Know<br>a little | Don't<br>know |
| Taking digital pictures                                          |                        |                  |               |
| Connecting camera and transferring photos to computer            |                        |                  |               |
| Uploading photos to email, photo sharing websites, Facebook,     |                        |                  |               |
| etc                                                              |                        |                  |               |
| Managing and organizing photos on computer                       |                        |                  |               |
| Editing photos in photo editing software, i.e. Picasa, Microsoft |                        |                  |               |
| Photo Manager                                                    |                        |                  |               |

| Proficiency                              | How am I doing?        |                  |               |
|------------------------------------------|------------------------|------------------|---------------|
| Social Networking                        | Know<br>really<br>well | Know<br>a little | Don't<br>know |
| Familiar with social networking tools    |                        |                  |               |
| Understand privacy issues                |                        |                  |               |
| Edit options and settings                |                        |                  |               |
| Upload content such as photos and videos |                        |                  |               |

| Proficiency                                               | How am I doing?        |                  |               |
|-----------------------------------------------------------|------------------------|------------------|---------------|
| Social Networking                                         | Know<br>really<br>well | Know<br>a little | Don't<br>know |
| Download music                                            |                        |                  |               |
| Understand file types (wma, mp3)                          |                        |                  |               |
| Manage and organize music                                 |                        |                  |               |
| Understand file sharing and copyright infringement issues |                        |                  |               |

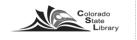

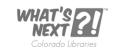

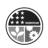